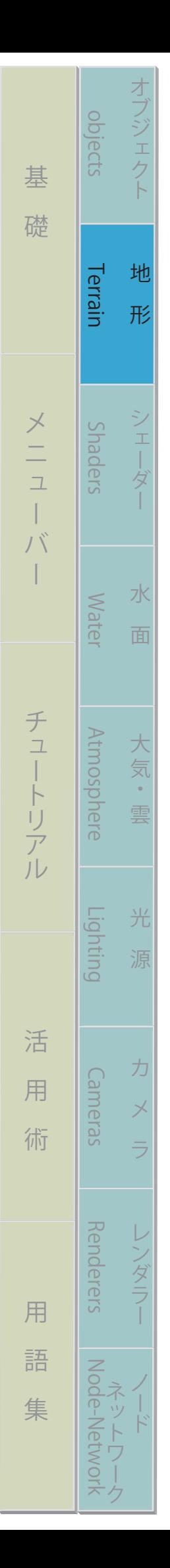

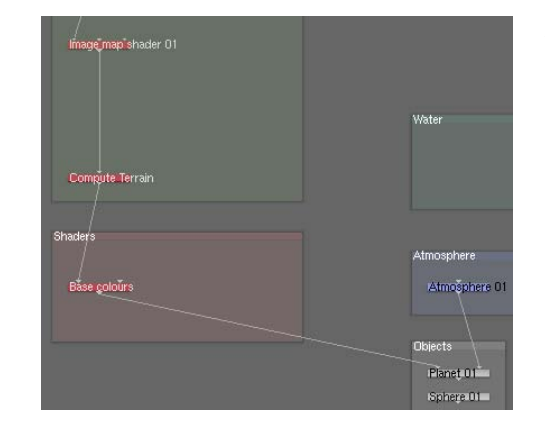

左図のノード・ネットワークフローを見てみると、イメージ マップ・シェーダーの適応後にオブジェクトの球体(Sphere) が配置されています。 オブジェクトにも適用する場合は、あら かじめ「地形」として読み込ませてからする必要があります。

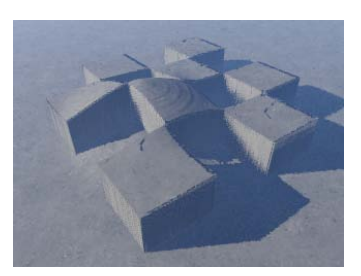

 ・横断投影(Side X[edges=YZ]):イメージマップを X 軸にシーン全体まで広げます。 ・縦断投影(Side Z[edges=XY]):イメージマップを Z 軸にシーン全体まで広げます。

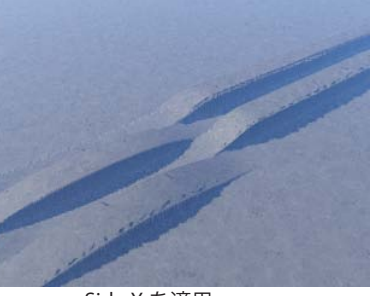

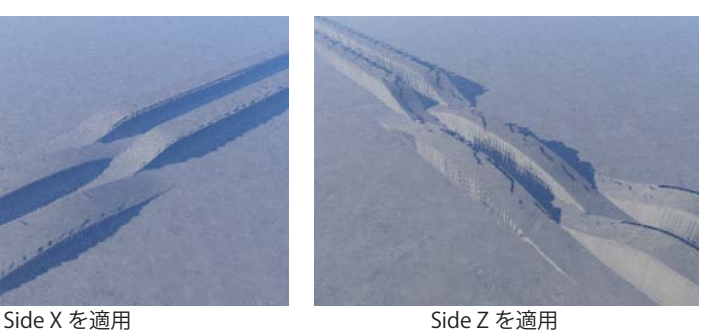

「Plan Y」が平面投影に対し、 Side X,Z は無限投影になるの で、左図の様な縞模様の表現 などに使えそうです。

· カメラを通して (Through camera): カメラの視点方向にイメージマップを投影します。視点 が設定されていないとエラーとして強制終了するので注 意が必要です。

 「Render camera」を選択するとレンダーするカメラ視点 // \ \_ <del>\_ \_ \_ \_ \_ \_ \_ \_ \_ \_ に</del>投影しますが、レンダー位置を変更するとイメージマ ップも一緒に移動します。新規で「camera」を設定する ことで投影位置を固定することが出来ます。

• オブジェクト UV「入手可能時](Object UVIif available1):

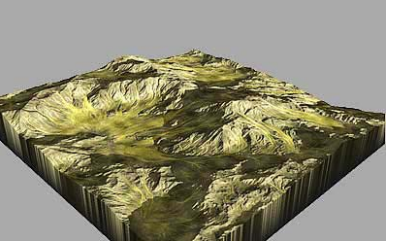

World Machine2 より

 平面画像を不規則な形状のモデルに貼り付けるための方 法であり、オブジェクトファイルの中に 2D (平面)の UV 座標を持っているインポートオブジェクトのために 使用します。TG2 には UV マップを生成する機能がない ため、外部ツール(たとえば『World Machine2』など) を使用する必要があります。マップ座標が (x,y) に対し て頂点座標は(u,v)で表します。UV 座標はテクスチャ の縦、横の幅を1とした時の比率で表記されます。

·円柱投影(Cylindrical):円柱投影はイメージマップをオブジェクトの正面に投影し、その側面 から後ろまでを包み込みます。イメージマップの中心と端がオブジェ クトの上部と下部に配置されます。

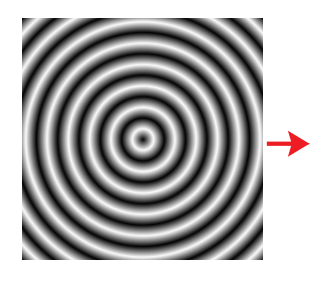

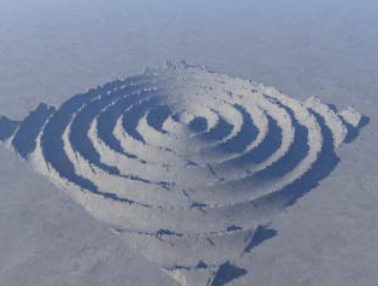

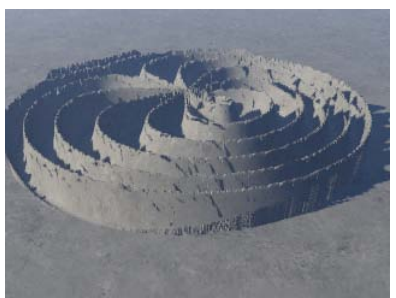

Plan Y 適用時 Cylindrical 適用時

 ・球投影(Spherical):オブジェクトが球体に囲まれていると仮定して、その仮定した球体にイメ ージマップを貼り付け、その球体に貼り付けた形状のテクスチャをオブジ ェクトに投影する、平面投影マッピングです。

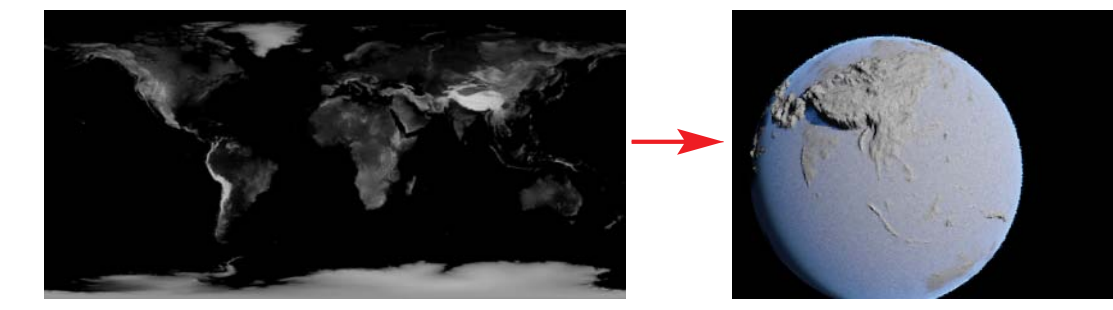

- カメラ視点からの投影(Projection camera)を選択します。ここで選択された「カメラ」視点から イメージマップが投影されます。"Prohjection type" で " カメラを通して(Through camera)" を選 択している場合は必ず設定して下さい。それ以外のタイプはデフォルト値に投影します。デフォル ト値は座標(0,0,0)を差します。 2
- 3

まる まんしゅう スター・スター・スター アルバー・スター アルバー・スター アルバー・スター アルバー・スター アルバー・スター アルバー・スター アルバー・スター アルバー

棊

礎

ー

バ ı

オブジェクト 地 形 シェーダー 水 面

 $\frac{1}{1}$ 哀

地

形

4

objects

Terrain

Suaders

**Mater** 

大 気

重

光

力

 $\overline{\times}$ 

ノダニフ

水

Terrain Shaders Water Atmosphere Lighting Cameras Renderers Node-Network

Lighting

Cameras

**Kenderers** 

NOOG-

**Netwo** 

**Atmosphere** 

バー チュートリアル 活 用 術 用 語 集

活

用

術

用

語

集

チュートリアル

- イメージマップの投影位置の合わせ方を選択します。 :座標にイメージマップの中心を投影します。
- ·左下位置 (Position lower left):座標にイメージマップの左端を投影します。
- 座標位置(Position) を指定します。(x軸、y軸、z軸) 大きさ(Size)を指定します。このサイズには 2 通りの意味があり、" メートル " としての役割と、 " 相対 " としての役割です。 5
	- ・メートル:「Plan Y」「Side X,Y」時にはイメージマップの大きさをメートルで扱います。 入力ボックスの値は(x軸、z軸)です。
	- ・相対数値:上記以外はすべてイメージマップの大きさを相対数値で扱います。 入力ボックスの値はイメージマップデータの(横:縦)比になります。例えば、上 の "球投影 " で地球のイメージマップを貼り付けるときは (1[ 等倍 ]: 0.5[ 半分 ]) にしています。

## 反転、繰り返し(Flip、Repeat)タブの設定

Projection, Location | Flip, Repeat | Colour | Displacement | Effects |  $\Box$  Flip x  $\Box$  Flip y  $\Box$  Repeat x  $\Box$  Repeat v 1 水平方向に反転(Flip x):イメージマップを水平方向( x 軸)に反転します。 2 垂直方向に反転(Flip y): イメージマップを垂直方向(z軸)に反転します。 (現在「反転(Flip)」は機能しません。イメージマップをあらかじめ加工しておいてください) 水平方向に繰り返し(Repeat x):イメージマップのタイルをx軸に無限に繰り返します。 3 4垂直方向に繰り返し(Repeat y):イメージマップのタイルをz軸に無限に繰り返します。

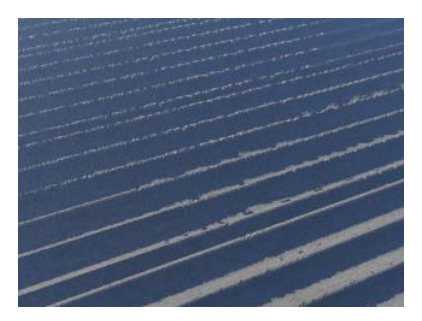

Repeat x 適用 Repeat y 適用 Repeat x,y 適用

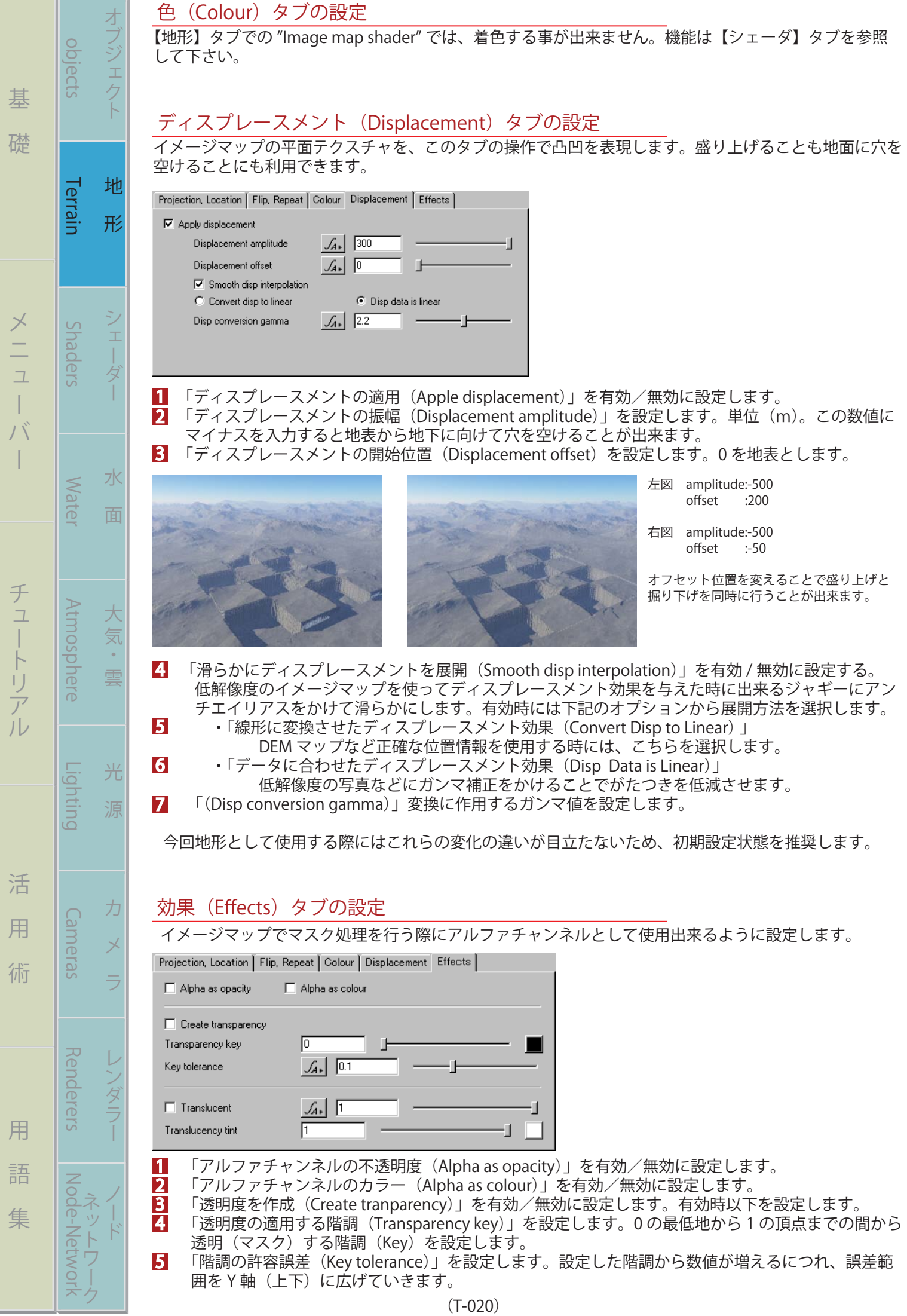

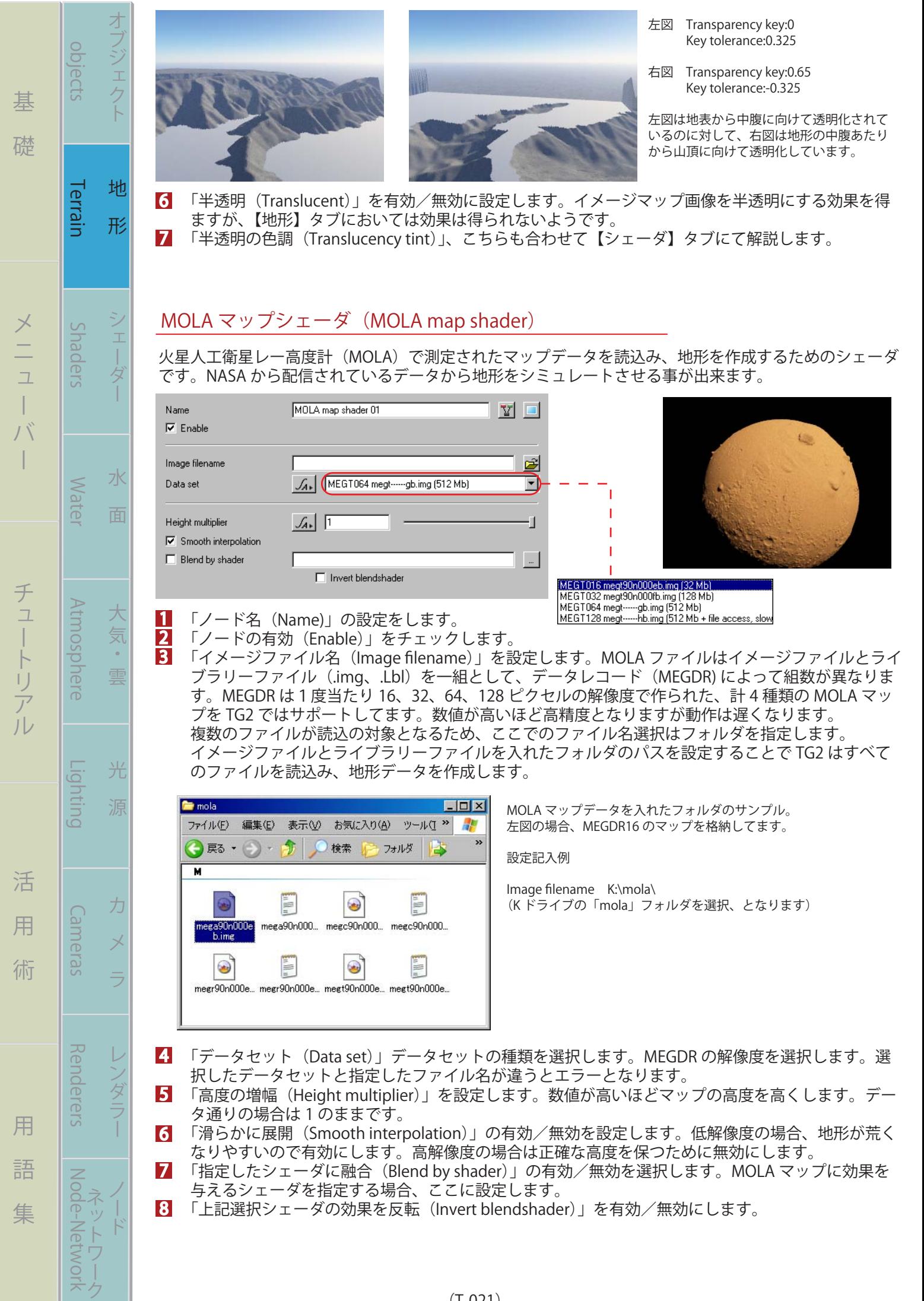

まる まんな きょうかん しゅうしょう アイ・プレート しゅうしょう しゅうしょう アイ・プレート しゅうしょう しゅうしょう

バー チュートリアル 活 用 術 用 語 集

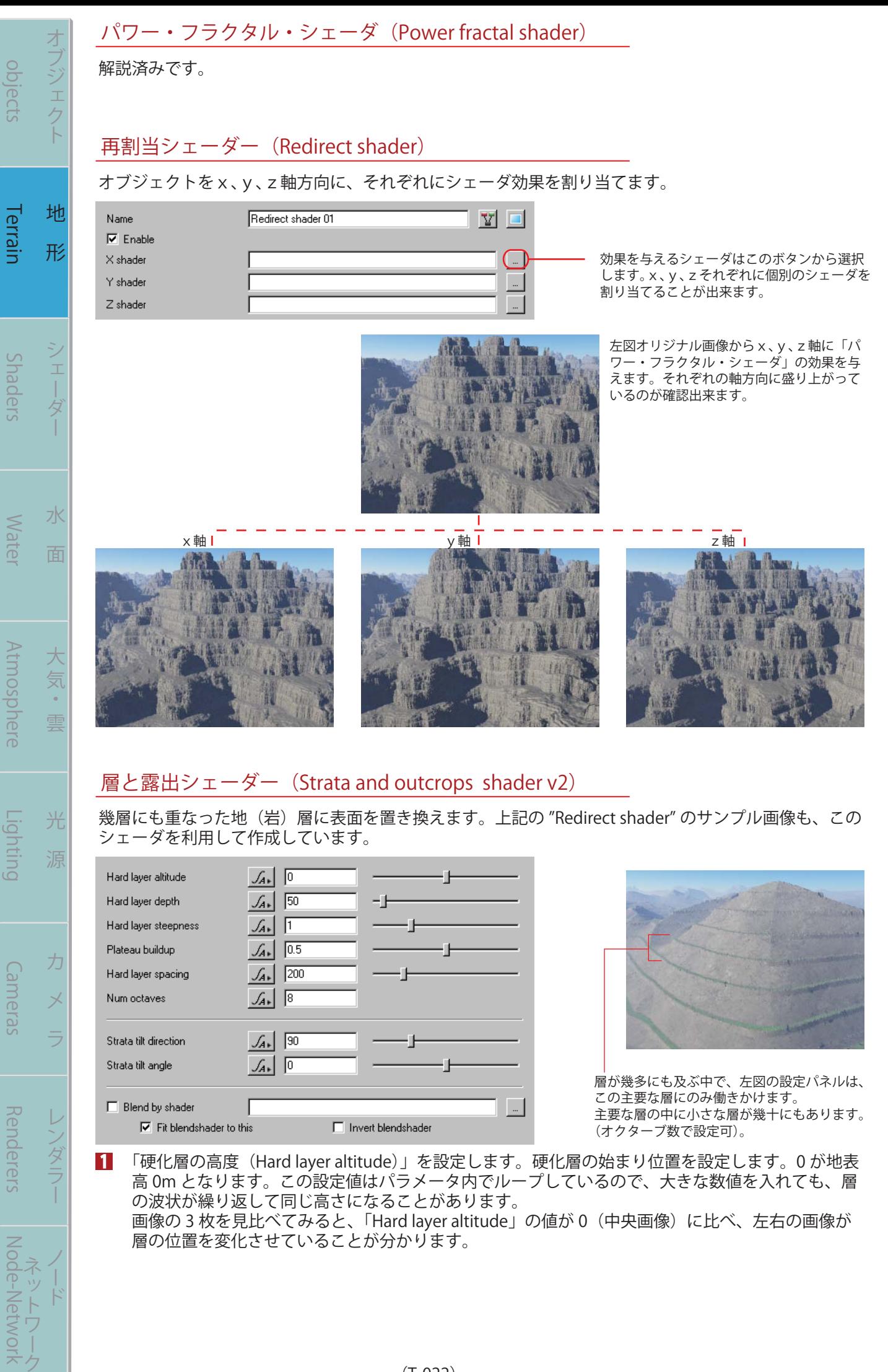

まる まんな きょうかん しゅうしょう アイ・プレート しゅうしょう しゅうしょう アイ・プレート しゅうしょう しゅうしょう

基

礎

バー チュートリアル 活 用 術 用 語 集

活

 $\overline{a}$ 

術

 $\overline{a}$ 

語

集

チュートリアル

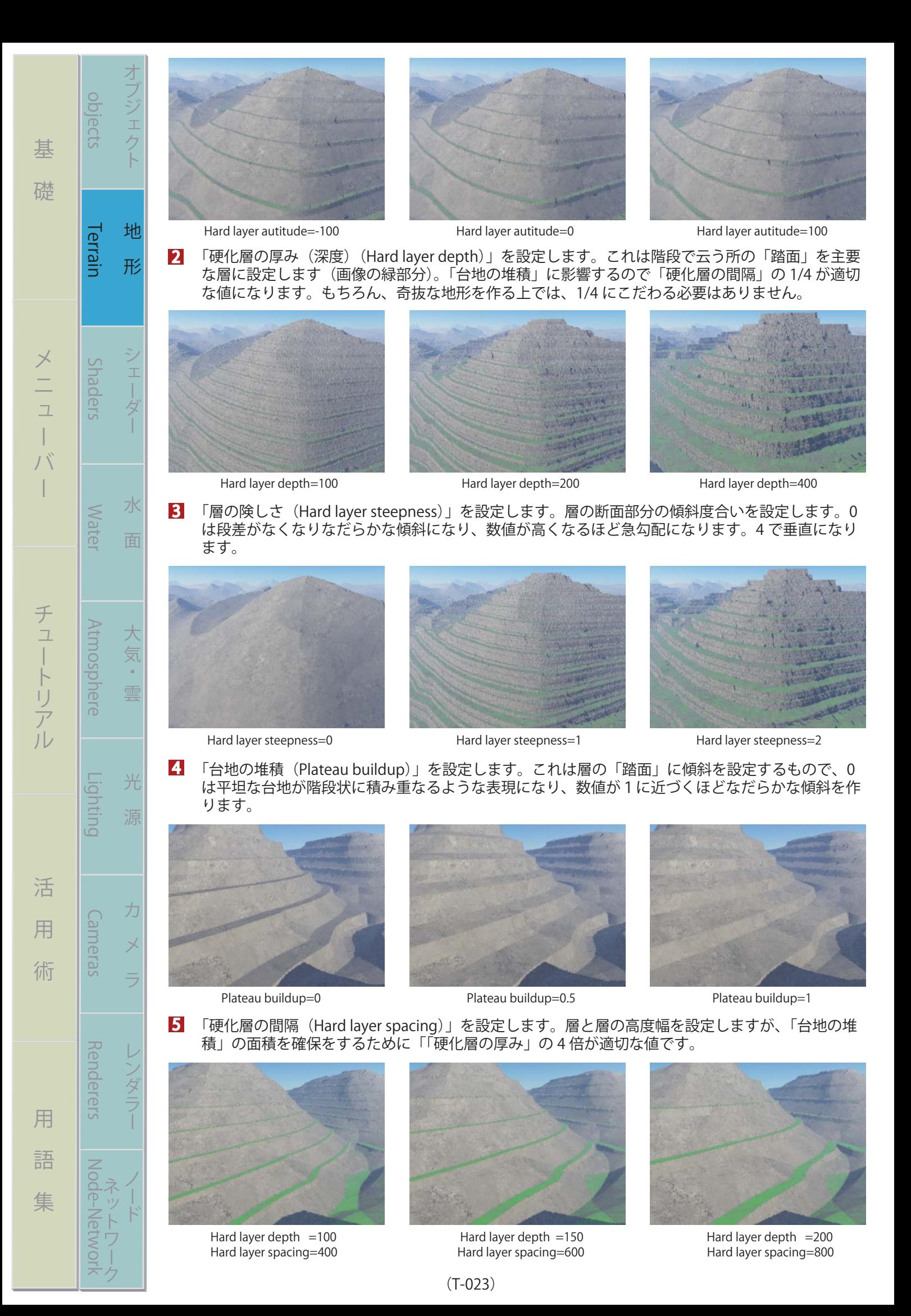

objects まる まんな きょうかん しゅうしょう アイ・プレート しゅうしょう しゅうしょう アイ・プレート しゅうしょう しゅうしょう 棊 礎 Terrain Shaders Water Atmosphere Lighting Cameras Renderers Node-Network Terrain Suaders バ バー チュートリアル 活 用 術 用 語 集 H **Mater** チュートリアル **Atmosphere** Lighting 活 Cameras 用 術 **Kenderers** 

オブジェクト 地 形 シェーダー 水 面

 $\mathbb{I}$  $\overline{1}$ 与

地

形

大 気

 $\bar{\phantom{a}}$ 雲

光

力

用

語

集

水

面

2

3

 「オクターブ数(Num octaves)」を設定します。層の中にはさらに小さな層が幾重にも折り重なり 6 合っており、これはその小さな層の数を設定します。オクターブ数が増えるほどに一つの層の幅は 細かく薄く変化します。

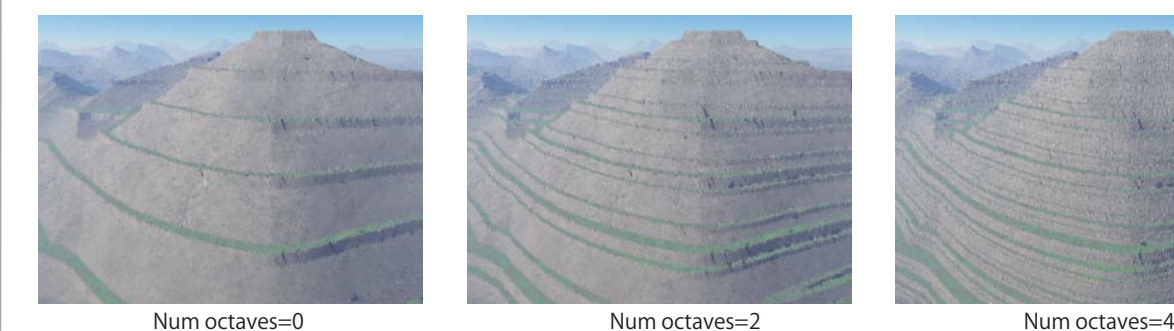

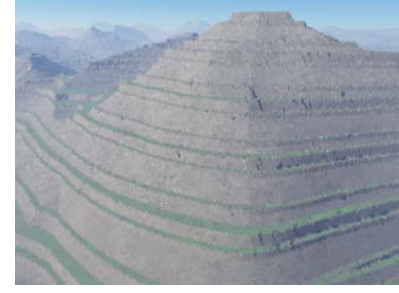

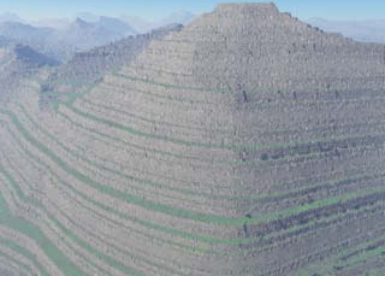

- 「層の傾き方向 (Strata tilt direction)」を設定します。この傾きとは、東西南北の方向を指し、0 から 360 の範囲で設定します。 7
- 「層の傾斜角 (Strata tilt angle)」を設定します。「大地の蓄積」とは異なり、層全体の傾斜角を -90 から 90 の範囲で設定します。 8

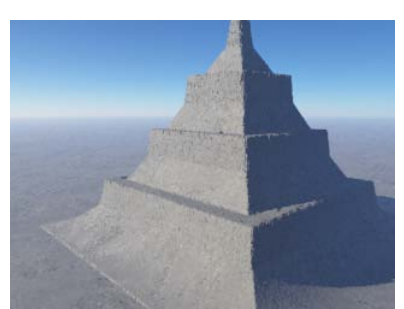

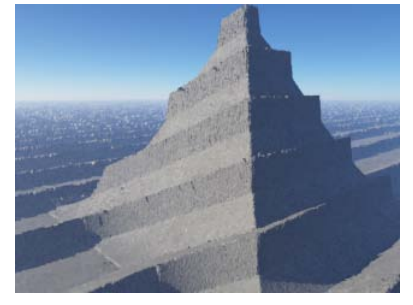

Strata tilt direction=180 Strata tilt direction=270 Strata tilt direction=0 Strata tilt angle =30 Strata tilt angle =30 Strata tilt angle =70

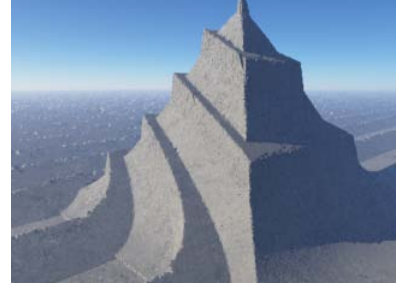

Strata tilt direction=0 Strata tilt direction=0 Strata tilt direction=90  $=0$  Strata tilt angle  $=30$  Strata tilt angle

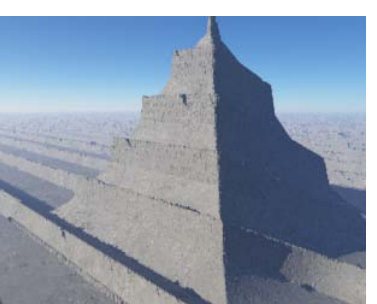

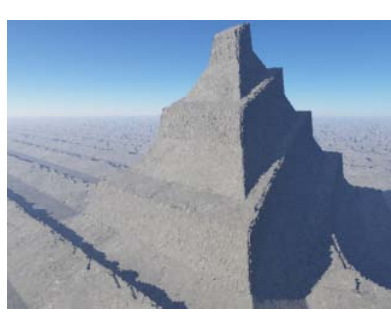

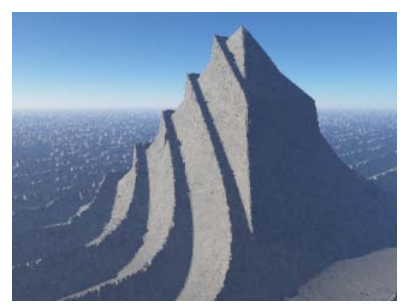

9 混合させるシェーダーなどでマスク処理などを施すことが出来ますが、ここでは説明は省略します。

## ひねりと切断シェーダ(Twist and shear shader)

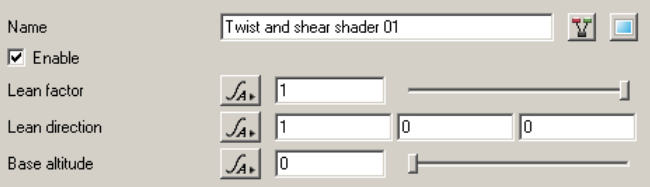

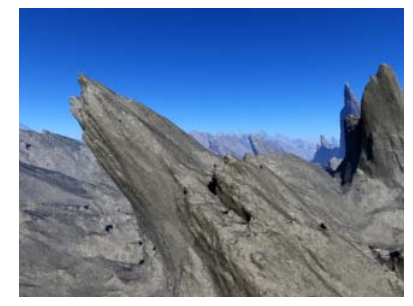

このノードは、垂直方向に作成された地形やオブジェクトなどを傾け る事で、突出した地形を作成する事が出来ます。またくぼみ等を作成 することにも応用されます。

「ノードを有効 (Enable)」の有効、または無効を設定します。 1

- 「傾き係数 (Lean factor)」を設定します。地形が垂直にまっすぐのびていた場合、1 を設定すると 45 度の傾きとなります。数値が大きいほど傾き度は高くなります。
- 「傾き方向 (Lean direction)」をそれぞれx、y、zに設定します。
- 「基盤高度 (Base altitude)」を設定します。設定された基盤高度から上方に向けて、このノードを 有効にします。 4